## Parts

Le système des parts est probablement l'aspect le plus complexe de l'ot. Bien qu'il soit très puissant et permette de nombreuses configurations et possibilités, c'est aussi une source de confusion pour les débutants et les utilisateurs aguerris. Décrire ce que sont les parts est ardu de par leur multiple rôles. Par conséquent juste décrire ce que sont les parts renvoie à une description abstraite et formelle qui risque d'ajouter à la difficulté de comprendre ce qu'elles sont et ce qu'elles font.

J'ai donc décidé de procéder différemment. Au lieu de partir d'une définition formelle, je me servirai de quelques exemples pour expliquer leur utilité. En suivant ce chemin pas à pas, notre progression devrait nous amener à y voir beaucoup plus clair…Mais tout d'abord intéressons-nous à une question technique : quelles informations sont conservées et où.

7.1 Les Parts et ce qu'elles contiennent

Question : quelles informations sont-elles nécessaires à l'ot afin de rejouer un motif que nous avons crée ? Alors…Tout d'abord il a besoin de savoir quels échantillons utiliser. Les échantillons (samples) sont stockés dans la Sample list comme expliqué plus tôt. Cette liste est unique et globale pour un même Projet (project). Je laisse donc de côté la liste de samples qui n'est pas spécifique à notre pattern (motif).

 Ensuite : l'ot veut savoir quelles machines ont été activées sur quelles pistes (tracks) ainsi que leur configuration. Nous avons la 1ère information nécessaire à l'ot : les machines et leurs paramètres.

 Ensuite : l'ot veut aussi connaitre la configuration d'effets que nous avons modifié. Deuxième info : les effets et leur paramétrage.

 Ensuite : Nous avons des machines, des effets…et nous avons également les scènes (Scenes) pour la performance live. 3eme élément donc, les scenes.

 Ensuite :Chaque piste dispose de son propre volume, les paramètres de hauteur de niveau sonore constituent un 4ème repère.

 Enfin : il lui faut mémoriser les déclenchements des samples et s'il s'est ajouté des variations de pas, les parameter locks. 5<sup>ème</sup> et dernier renseignement donc.

Pour résumer :l'ot traite 5 éléments d'information pour jouer un pattern (motif) :

- Trigs (pas de déclenchement) et parameter locks
- Scènes
- Effets et paramètres
- Machines et paramètres
- Configuration des volumes de pistes

 Question suivante : Où tout cela est-il stocké ? La réponse la plus simple serait de tout rassembler dans un pattern…et c'est la que ça devient intéressant…Elektron a décidé de faire autrement. Au

lieu d'enregistrer ces données dans un pattern, Elektron les a partagées entre les patterns et les parts. Comment s'y retrouver ? Ok :

Les **Patterns** stockent les trigs et les parameter locks.

Les **Parts** stockent les machines (+config), les effets (+config), les scènes et les volumes de pistes.

Alors pourquoi cette distinction ? A première vue ça semble compliquer les choses plus que de nécessaire. Et bien, passons aux travaux appliqués…

## 7.2 Reload des Parts

Tout d'abord construisons un motif simple pour démarrer. Le motif que j'ai créé est a été fait de la manière suivante :

Piste 1 contient la grosse caisse. Pour l'épaissir j'ai placé un compresseur sur la piste, suivi d'un delay qui servira au moment de la composition.

Piste 2 contient un clap. Pour le sculpter, j'ai mis un filtre ainsi qu'une réverbe à sa suite.

Piste 3 contient un boucle avec des cymbales. Effets : filtre et delay.

Piste 4 contient une boucle de basse, suivie d'un filtre et du lo-fi

Piste 5 contient une nappe de synthé (pad) avec filtre et réverbe.

Par la suite j'ai configuré quelques Scènes pour créer des variations.

A présent sans plus d'explications, faites la chose suivante :

- Pressez [FUNCTION] + [PART] pour entrer dans le menu des parts. Vous verrez quatre parts. Celle du haut est en surbrillance et affiche une petite étoile. Celle-ci sera important par la suite.
- Pressez [FUNCTION] + [EDIT]. Un menu apparait qui vous permet de sauver la part. Sauvegardez et quittez le menu.
- Jouez le motif. Si tout a marché, rien n'a été modifié et le motif est joué comme au départ.

Ensuite :

- Durant la lecture, modifiez aléatoirement les paramètres de n'importe quelle piste. Changez également les effets et enlevez des machines ou assignez de nouveaux échantillons à celles-ci. Soyez radical : changez le pattern original jusqu'à l'altérer complètement. Note importante : *N'enregistrez pas de verrous de paramètres et n'ajoutez ou n'enlevez aucun pas (trigs).* Pour résumer : modifiez tout ce qui est enregistré dans un part mais laissez intact ce qui se trouve dans le motif (pas et verrous).
- Félicitations vous avez transformé un motif agréable en chaos sonore.

Ensuite :

 En jouant ce motif altéré, tapez [FUNCTION] + [RELOAD]. Immédiatement tous les dommages que vous lui avez fait subir sont annulés. Et le motif revient instantanément à l'état dans lequel vous l'avez sauvegardé.

 Réitérez : détruisez votre motif, changez les paramètres, les machines etc et tapez à nouveau [FUNCTION] + [RELOAD] pour revenir en lieu sûr.

Pour utiliser une image : en sauvant un part, vous créez un camp de base. Une fois installé, vous pouvez partir en vadrouille pour voir ce qu'il y autour en expérimentant avec les différentes machines, effets et scènes. Effacez, changez et remplacez ce que vous voulez. Une fois perdu, pressez [FUNCTION] + [RELOAD] et vous revenez de suite à la maison.

Shématiquement :

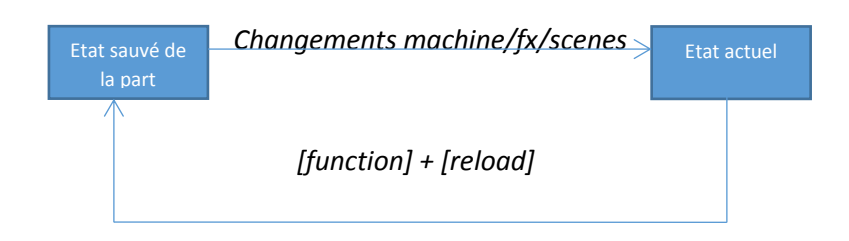

Comme vous pouvez le voir, recharger une part ressemble à l'utilisation des scènes : tous deux peuvent s'éloigner de leur paramétrage de base et tous deux reviennent en lieu sûr. A la différence que les scènes ne modifient que des paramètres et produisent un effet de fondu (fading) entre les valeurs de paramètres.

 Les parts, quant à elles, sont plus radicales. Elles ne permettent pas de fondus, mais elle autorisent le remplacement des machines, effets et scènes tout en gardant la possibilité de tout renvoyer a dernier état de sauvegarde.

 Qu'en est-il de cette petite étoile. C'est simple : Quand une part est sauvée, l'état actuel du motif est identique à sa sauvegarde. Dès que vous réalisez un changement (en tournant un bouton de paramètre, en remplaçant une machine ou autre) l'état actuel est différent de ce qui a été sauvegardé. L'étoile signale les modifications opérées depuis la dernière sauvegarde. En d'autre termes : quand vous voyez cette étoile, ce que vous entendez est d'une manière ou d'une autre une altération de l'état de sauvegarde.

7.3 Rechargement de part : usage

Il y a plusieurs situations où le rechargement de part peut être utile. Quelques exemples :

**Expérimenter sans tracas** Come expliqué au chapitre précèdent : après une sauvegarde, vous pouvezremplacer, supprimer, sculpter tout ce qu'il vous plaît, tout en sachant que le camp de base n'est pas loin.

**Développement progressif** Imaginons que vous ayez un motif en boucle avec une part sauvée. En l'écoutant de manière critique, vous estimez que le charley est un peu trop fort. Vous décidez de baisser le volume. Vous pensez aussi que votre grosse caisse est insipide et doit être changée. Donc vous trouvez une nouvelle grosse caisse et la sélectionnez. Au fur et à mesure vous affinez le motif

si bien qu'il sonne beaucoup mieux qu'au début. Dès que vous êtes satisfait, sauvegardez cette part ! Vous transportez votre camp de base dans ce nouvel endroit qui sonne mieux.

7.4 Parts et motifs

Dans la dernière section, nous avons vu des usages basiques des parts et avons enrichi notre compréhension de leur fonctionnement. Ce n'est pas encore l'essentiel. Dans cette partie nous allons attirer notre attention sur la relation entre une part et un groupe de motifs.

 Je commencerai avec le même exemple que précédemment. Admettons que le motif soit en A1, qu'il utilise la part1 et que cette part ai été sauvée. Cela me donne un bon point de départ. Avant d'avancer, il est important de voir à quoi ressemble la mémoire de l'ot. Le diagramme suivant montre l'état actuel :

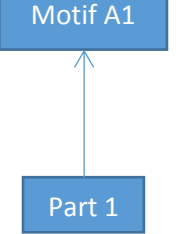

La flèche signifie que le motif utilise cette part. Rappel : les motifs (patterns) stockent les pas de déclenchement (triggers) et les verrous, tandis que les parts enregistrent l'infrastructure sousjacente : machines, effets, scènes et volumes de pistes.

 Qu'arrive-t-il quand on copie le motif a1 vers a2 ? Et bien…il est évident que tous les pas et verrous de paramètres (p-locks) nichés dans le motif a1 sont copiés dans le motif a2. Mais qu'en est-il de la part ? Est-ce qu'une copie conforme de la part a lieu au même moment ? Pas du tout… La part reste inchangée. A la place, le motif a2 se sert lui aussi de la Part 1.

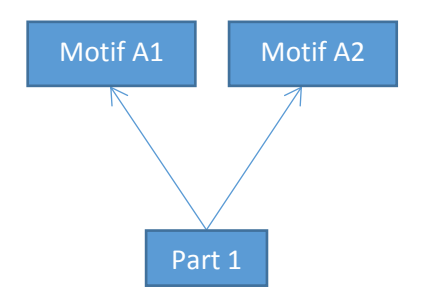

Réfléchissez un instant à c que cela implique…

 Si je change quelque chose à la part pendant que le motif a2 est joué, ce changement va avoir lieu aussi au niveau du motif a1, puisqu'il utilise la même part. C'est la source de bien des confusions pour beaucoup d'utilisateurs supposant, à tort, qu'un motif enregistre localement toutes ses informations. Cà ne correspond pas à ce que nous avons appris plus tôt. Une conclusion s'impose : *Toutes les modifications opérées sur une part apparaîtront sur tous les motifs utilisant cette part.*

Développons un peu plus. Je retourne en motif a1 (pattern a1) et fait une copie vers a3.

Schématiquement :

Schématiquement :

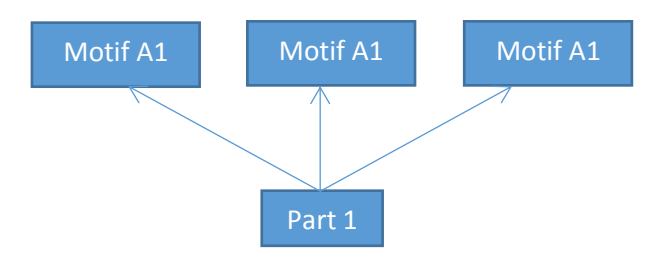

A présent vous devez vous doutez de la suite. Je peux à l'envie copier-coller des variantes d'un motif et tous ces motifs se serviront des mêmes machines, effets et scènes communes. Tout changement fait aux machines, effets, scènes de n'importe lequel de ces motifs affectera tous les motifs utilisant cette part.

 Alors quel est le but ? C'est simple : commodité et cohérence. Par exemple : Supposons que la résonance de mon filtre en piste 5 est trop agressive. Je la réduis un peu. Si tous les motifs stockaient chacun leurs propres informations, je serai obligé de faire mon ajustement dans le motif a1, puis passer au motif a2 et refaire cet ajustement, puis en a3 refaire encore cet ajustement pour la 3<sup>ème</sup> fois…ce qui finirait par m'agacer.

 Avec de multiples motifs se servant de la même part, je n'ai qu'à procéder une seule fois à mes changements et tous les motifs utilisant cette part suivent le mouvement. Ceci m'épargne du temps perdu et garantit que tous les motifs forment un groupe cohérent de variations, basés sur des machines, effets et scènes qui marcheront de manière identique sur tous les motifs.

 Ce qui nous amène à *performer* avec plusieurs motifs : Disons que a1 est en lecture et que j'agis sur différents paramètres, volumes de pistes etc. Quand je bascule vers a2 (ou autre motif avec la même part), les paramètres que j'ai ajusté *se prolongent* (à condition de ne pas recharger la part) entre a1 et a2 de manière fluide. Si les motifs les stockaient individuellement, passer d'un motif à l'autre provoqueraient de multiples sauts de valeurs.

 La seule vraie différence entre a1 et a2 réside dans les pas de déclenchements et les verrous de paramètres. Si à première vue cela peut paraître idiot, remettez en perspective qu'un verrou de paramètre peut jouer *n'importe quel* slice (tranche) de *n'importe quel* sample (échantillon) de la liste de samples. C'est pourquoi les pas et les verrous à eux-seuls sont capables de transformer a2 en quelque chose de complètement différent de a1 ou a3.

Pour terminer, prenons ce cas de figure simple :

- Motif a1 contient mon motif de base. Je peux performer à l'aide des scenes sur ce motif et utiliser la fonction de rechargement (reload) de part que j'ai décrite antérieurement.
- Motif a2 content une copie de a1, mais je l'ai agrémenté de nouveaux pas sur ma grosse caisse en fin de motif. J'ai également placé des verrous pour jouer la grosse caisse en reverse (lecture renversée). Ainsi que des verrous pour re-déclencher (retrigger) des cymbales. Enfin j'ai utilisé des verrous pour salir ma ligne de basse sur la piste 4.
- Alors que a1 s'achève j'ordonne à l'ot de passer à a2. A2 contient ma progression et je la laisse évoluer patiemment. Quand a2 vient à son terme, je lance a3…

Le motif a3 est un pont (break) : Tous les pas de la grosse caisse ont été effacés. A la place j'ai verrouillé le premier pas avec un nouveau sample de bruit (sweep) dont le volume augmente et noyant progressivement tout le reste. Au moment où a3 approche de sa fin, je commande à l'ot d'aller en a1 et tout recommence à zéro.

## 7.5 Empilement de scènes

Dans la dernière section nous avons vu comment plusieurs motifs utilisent une même part. Les scènes sont conservées dans une part. Partant de là si une scène est active, elle *reste active* même en passant au motif suivant. Autrement dit : on peut sélectionner librement 16 scènes sur l'ensemble des motifs d'une même part. Ceci peut servir à créer des transitions souples entre les scènes et entre les motifs. Un inconvénient se pose : je peux préparer 16 scènes liées à mes motifs mais comment me rappeler de ce que chacune d'elles est sensée faire ? Ok…je pourrais prendre des notes, mais il existe un moyen aisé pour que scènes et motifs s'enchaînent de concert. J'appelle ça l'*empilement de scènes*.

L'idée est simple :

- Quand le premier motif est joué, il n'est affecté par aucune scène.
- Je déplace le crossfader sur la droite et charge la scene 1 sur la gauche. Faire un fondu sur la gauche place la scene 1 sous contrôle.
- Je fais une copie de scene 1 vers scene 9 et charge la scene 9 sur la droite. Faire un fondu vers la droite n'a pas d'inpact puisque la scene 9 contient les même valeurs de paramètres.
- J'ajoute des réglages à la scene 9. Puisque les paramètres de la scene 1 sont conservés dans la scene 9, je peux circuler aisément de 1 à 9. Les paramètres ajoutés en scene 9 sont empilés sur ce qui existait déjà en scene 1.
- Je copie la scene 9 sur la scene 2 qui est chargée à gauche. A nouveau je fais des ajustements par-dessus ce qui avait été ajouté en scene 9.
- Copie de 2 vers 10, je modifie et je fonds
- Copie de 10 vers 3, je modifie et je fonds
- Copie de 3 en 11, je modifie et je fonds
- …

En assemblant les scènes avec cette méthode, je peux circuler facilement entre elles : Les scènes 1 à 8 sont toujours sur la gauche tandis que les scènes 9 à 16 restent sur la droite.

Faire un enchaînement de scène en scène est simple :

- Si le crossfader est sur la gauche, j'appuie sur le bouton de scene à droite ( Scene B ). Observez les leds (9-16) et chargez la scène sensée succéder à la scène actuelle.
- Si le crossfader est sur la droitee, j'appuie sur le bouton de scene à gauche ( Scene A ). Observez les leds (1-8) et chargez la scène sensée succéder à la scène actuelle.

Maintenant qu'évoluer à travers les scènes est devenu aisé, basculer d'un motif vers le suivant l'est devenu tout autant. Je passe de scène en scène à mesure que j'avance de motif en motif. Ces scènes ont été pensées de manière à créer une progression fluide qui accompagne les motifs…

7.6 Utilisation de plusieurs parts

Comme expliqué précédemment, les parts enregistrent machines, effets, scènes et volumes. Plusieurs motifs peuvent utiliser cette part et séquencer leurs machines de façon variée en jouant sur les triggers (pas) et les verrous de pramètres.

 Cependant pour le moment nous nous sommes restreint à l'utilisation d'une seule part. Et comme vous l'avez déjà probablement noté, l'ot dispose de quatre parts par banque. Nous pouvons assimiler ces quatre parts à quatre « plateformes » (machines, effets, scènes, volumes) dont nous pourront tirer des ingrédients pour nos motifs.

 Dans cette section, j'explorerai en profondeur comment l'usage de différents motifs, scènes et parts permettent la construction de transitions entre deux motifs.

Organisons préalablement notre base de travail :

- Un motif sur la piste 1
- Ce motif utilise la part 1
- Sauvegardons cette part : le camp de base est sécurisé

Au lieu d'énumérer la liste des sons et des pistes, tout se trouve dans le diagrame suivant :

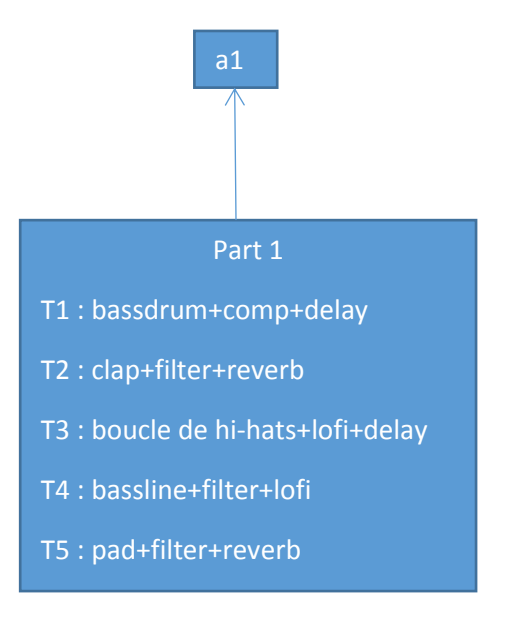

Je peux m'amuser à changer le motif en modifiant les paramètres, muter, démuter, lancer des échantillons manuellement, etc. Souvenez-vous, j'ai toujours la possibilité de revenir à mon camp de base comme nous l'avons déjà vu.

 Vient le temps de changer : je souhaite créer une progression (buildup). Je commence par placer une scène en touche scene b. Cette scène est ainsi faite :

- La grosse caisse (bassdrum) est envoyée dans un delay ; on l'entend bondir dans tous les sens.
- Le filtre du clap est ouvert, la résonance est légèrement accentuée et on ajoute la réverbe.
- Les paramètres de lofi rate reduce et distortion des hi-hats (charley) sont ajustés pour salir le son.
- La distortion est épaissie sur la bassline (ligne de basse) à l'extrême.

Avec cette scène chargée, un fondu lent et progressif de gauche à droite du crossfader rend le motif de plus en plus frénétique. Plus j'avance le fader vers la droite, plus la progression/montée s'intensifie…jusqu'où ?! Et bien…ehh…une progression doit amener dans une autre direction. Je peux lancer un nouveau motif ou fondre dans une nouvelle scène comme exposé à la section précédente.